# **PHYSICAL & MATHEMATICAL EDUCATION Issue 3(25). Part 1. 2020**

# Scientific journal **PHYSICAL AND MATHEMATICAL EDUCATION** Has been issued since 2013.

Науковий журнал **ФІЗИКО-МАТЕМАТИЧНА ОСВІТА** Видається з 2013.

**http://fmo-journal.fizmatsspu.sumy.ua/**

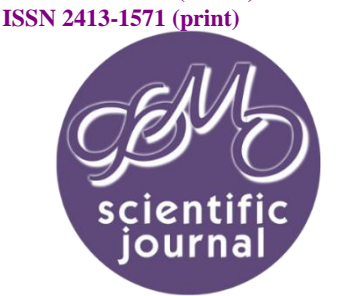

**ISSN 2413-158X (online)** 

*Польгун К.В. Організаційні засади створення електронного освітнього середовища закладу вищої освіти на базі платформи Moodle. Фізико-математична освіта. 2020. Випуск 3(25). Частина 1. С. 68-73.*

*Polhun K. Organizational principles of creating electornic educational environment of an institution of higher education on the basis of moodle platform. Physical and Mathematical Education. 2020. Issue 3(25). Рart 1. Р. 68-73.*

**DOI 10.31110/2413-1571-2020-025-3-011 УДК 378.147:004.9**

> **К.В. Польгун** *Криворізький державний педагогічний університет, Україна polgun@kdpu.edu.ua ORCID: 0000-0001-5914-0153*

# **ОРГАНІЗАЦІЙНІ ЗАСАДИ СТВОРЕННЯ ЕЛЕКТРОННОГО ОСВІТНЬОГО СЕРЕДОВИЩА ЗАКЛАДУ ВИЩОЇ ОСВІТИ НА БАЗІ ПЛАТФОРМИ MOODLE**

### *АНОТАЦІЯ*

*Формулювання проблеми. В умовах сьогодення спектр діяльності закладу вищої освіти розширюється та передбачає створення й розвиток електронного освітнього середовища (ЕОС). Забезпечення електронного супроводу навчання студентів є важливою функцією ЕОС, один зі шляхів реалізації якої полягає у використанні LMS MOODLE. З'являється необхідність з'ясування особливостей ЕОС закладу вищої освіти, визначення організаційних засад його формування на базі платформи MOODLE. Виявлено, що наявні способи масового створення облікових записів студентів у MOODLE, розподілу їх за гуртами потребують оптимізації.*

- *Матеріали і методи. Здійснено аналіз, порівняння, узагальнення й систематизацію відомостей, отриманих під час вивчення наукової літератури, технічної документації MOODLE, а також практичну перевірку запропонованого способу формування бази облікових записів здобувачів вищої освіти в Системі управління електронними навчальними курсами Криворізького державного педагогічного університету.*
- *Результати. Запропоновано означення поняття «електронне освітнє середовище» закладу освіти. Окреслено основні завдання й принципи організації ЕОС. З'ясовано, що функціонування ЕОС передбачає здійснення управлінсько-організаційного, науково-методичного, навчально-методичного, системотехнічного та кадрового забезпечення. Визначено й охарактеризовано складники підготовчого етапу до організації роботи здобувачів вищої освіти в системі MOODLE. Удосконалено спосіб гуртової реєстрації користувачів.*
- *Висновки. Дотримання вимог до електронного навчання та принципів організації ЕОС сприяє підвищенню результативності навчальної діяльності здобувачів вищої освіти. Водночас велике значення у функціонуванні ЕОС має систематичне забезпечення якісної методичної та технічної підтримки. Застосування автоматизованих процедур дає змогу спростити підготовчу роботу та зменшити витрати часу на її виконання.*
- *КЛЮЧОВІ СЛОВА: електронне освітнє середовище, MOODLE, електронний навчальний курс, створення облікових записів, реєстрація користувачів.*

### **ВСТУП**

**Постановка проблеми.** Стрімкий розвиток інформаційних технологій, відкритість освітніх систем, віртуалізація навчальної діяльності, підвищення рівня інформаційної компетентності учасників освітнього процесу, потреба в неперервній інформаційній взаємодії актуалізують проблему формування й розвитку електронного освітнього середовища (ЕОС) закладів вищої освіти. Забезпечення електронного супроводу навчання студентів є важливою функцією ЕОС, один зі шляхів реалізації якої передбачає використання LMS MOODLE.

Поміж особливостей системи можна відзначити наявність чіткої структури, зосередження всіх аспектів навчання студента в межах одного облікового запису, електронний облік успішності студентів і можливість її статистичного аналізу, забезпечення дотримання авторських прав користувачів, що сприяє популярності MOODLE в закладах вищої освіти. Отже, очевидною є необхідність з'ясування особливостей ЕОС закладу вищої освіти, визначення організаційних засад його формування й розвитку на базі платформи MOODLE, в чому й полягає **мета статті**. Також дослідження зорієнтоване на удосконалення та оптимізацію способу створення облікових записів студентів та розподілу їх за гуртами на системному рівні в MOODLE.

**.**

**Аналіз актуальних досліджень.** Аналіз останніх публікацій показав, що науковці широко використовують поняття «електронне освітнє середовище» і синонімічні йому. Так, І. Гончарук та Н. Юрчук у своєму дослідженні вживають термін «єдиний електронний науково-освітній простір» закладу вищої освіти, під яким розуміє інтеграційну систему, що містить інформаційні, матеріально-технічні, людські, організаційні ресурси і забезпечує автоматизацію управлінських та науковоосвітніх процесів, а також узгоджене збирання, опрацювання, передачу, надання й зберігання інформації (Гончарук & Юрчук, 2018).

Д. Вербівський розглядає ЕОС як складну, багаторівневу систему, що об'єднує програмно-методичні, організаційні й технічні ресурси та інтелектуальний потенціал закладу освіти, що реалізуються в процесі взаємодії учасників навчального та інформаційного процесів. Науковець виокремив ряд вимог до електронного навчання: функціональність, надійність, стабільна робота, підтримка стандартів, наявність системи перевірки знань, зручність використання, доступність, перспектива розвитку платформи, якісна технічна підтримка (Вербівський, 2018). А також визначив принципи, дотримання яких сприятиме забезпеченню ефективності ЕОС. Поміж них принцип відкритості, принцип ресурсної надмірності (подання матеріалів в різній формі, відсутність обмежень щодо обсягу матеріалу), принцип інтегративності (можливість встановлення зв'язків між компонентами ЕОС), принцип динамічності та інтерактивності (можливість розширювати й розвивати контент) (Вербівський, 2018).

Варто зауважити, що ЕОС не обмежується використанням платформи онлайн-навчання. До складу ЕОС входять портал автоматизованої системи управління навчальним процесом, офіційний веб-сайт закладу вищої освіти, платформа онлайн-навчання, електронні бібліотеки тощо (Вишнівський, Лучук, Гніденко & Ільїн, 2016). О. Захожай стверджує, що інформаційна система навчального закладу поєднує в собі функції управління електронним навчанням, документообігу навчального закладу, реалізацію постановки й контролю виконання навчальних та адміністративних завдань, сповіщення користувачів про новини, події тощо. Система має забезпечувати повну підтримку змішаного навчання (Захожай, 2018).

#### **МЕТОДИ ДОСЛІДЖЕННЯ**

У процесі дослідження використано загальнонаукові методи (аналіз, порівняння, узагальнення й систематизація відомостей, отриманих під час вивчення наукової літератури, технічної документації MOODLE), а також здійснено практичну перевірку запропонованого способу формування бази облікових записів здобувачів вищої освіти в Системі управління електронними навчальними курсами Криворізького державного педагогічного університету.

#### **РЕЗУЛЬТАТИ ДОСЛІДЖЕННЯ ТА ЇХ ОБГОВОРЕННЯ**

На базі Криворізького державного педагогічного університету (КДПУ) створено електронне освітнє середовище, яке є комплексом організаційних, системотехнічних, електронних інформаційно-освітніх і навчально-методичних ресурсів. Завданнями електронного освітнього середовища є застосування інформаційно-комунікаційних технологій для здійснення електронного супроводу навчання студентів; осучаснення методів і засобів навчання, урізноманітнення форм і способів подання навчальної інформації; створення й розвиток електронної системи обліку успішності студентів; здійснення контролю якості електронних освітніх ресурсів університету; розроблення системи оцінювання рівня впровадження технологій електронного навчання в освітній процес закладу вищої освіти; організація системотехнічного забезпечення процесу створення електронного освітнього середовища.

В основу організації ЕОС в КДПУ покладено принципи: гуманізації навчання – повага до прав і свобод людини, формування толерантності та взаєморозуміння в межах освітнього середовища, відсутність дискримінації, визнання однакової цінності кожного студента; інформаційної доступності – формування віртуальної бібліотеки електронних навчальних курсів, банків даних і баз знань із дотриманням норм авторського права, доступних для учасників електронного освітнього середовища; педагогічної доцільності застосування інформаційно-комунікаційних технологій; індивідуалізації освітнього процесу відповідно до потреб, особливостей і можливостей кожного студента з урахуванням динаміки розвитку його особистості; оперативного зворотного зв'язку між суб'єктами електронного навчання; гарантування безпеки інформації, наявної в електронному освітньому середовищі.

Ефективність функціонування ЕОС залежить від якості здійснення:

управлінсько-організаційного забезпечення;

 науково-методичного забезпечення – охоплює матеріали, які регламентують методику та порядок проведення навчальних занять, контрольних заходів, самостійної роботи та практичної підготовки студентів в ЕОС; методичні рекомендації щодо формування електронних освітніх ресурсів; інструкції щодо роботи зі спеціалізованим програмним забезпеченням; електронні та друковані видання з тематики електронного навчання; методичні напрацювання в галузі педагогіки, дидактики й психології освіти щодо використання технологій е-навчання; матеріали щодо системи контролю та критеріїв оцінювання якості розроблених електронних освітніх ресурсів;

 навчально-методичного забезпечення – полягає в розробленні електронних освітніх ресурсів, які можна використовувати в режимах офлайн- та онлайн-навчання, і розміщенні їх у межах доступності суб'єктів е-навчання;

 системотехнічного забезпечення, що передбачає апаратне, телекомунікаційне, інформаційне, програмне забезпечення загального та спеціального призначення;

 кадрового забезпечення – охоплює адміністративно-керівний персонал, який виконує функції керівників підрозділів та (або) керівників окремих напрямів і видів забезпечення ЕОС; методистів, які беруть участь в організації та забезпеченні функціонування ЕОС, координують діяльність його учасників, надають методичну допомогу щодо розроблення електронних освітніх ресурсів, проводять моніторинг їх якості; експертів з інформаційно-комунікаційних технологій навчання, що здійснюють підготовку та перепідготовку професійних кадрів, проводять курси підвищення кваліфікації, методичні тренінги, майстер-класи, консультації тощо; науково-педагогічних та педагогічних працівників, які розробляють дидактичне та методичне наповнення для викладання дисциплін у межах ЕОС; інженерно-технічний персонал.

До ЕОС КДПУ належать Система управління електронними навчальними курсами (на базі платформи MOODLE), а також репозитарій, хмарні сховища (Google-диски) інформаційно-освітніх ресурсів кафедр, сторінки кафедр із відомостями про навчально-методичну роботу, Google-класи тощо.

Система управління електронними навчальними курсами (СУЕНК) КДПУ – це сайт, на якому розміщено структуровані за відповідними категоріями електронні навчальні курси, розроблені науко-педагогічними та педагогічними працівниками університету, а також інші нормативні, навчально-методичні, інструктивні й інформаційні матеріали. Метою створення СУЕНК є формування електронного освітнього середовища закладу вищої освіти, забезпечення студентам доступу до електронних освітніх ресурсів університету й організація інтерактивної взаємодії між викладачами та студентами засобами сучасних інформаційно-комунікаційних технологій.

Електронний навчальний курс (ЕНК) – це комплекс електронних освітніх ресурсів, створених для організації індивідуального та групового навчання з використанням інформаційно-комунікаційних технологій. ЕНК можуть бути використані як засоби навчання для студентів денної та заочної форм навчання на всіх етапах навчальної діяльності студентів під час вивчення відповідних дисциплін, як методичний і дидактичний супровід аудиторних навчальних занять, під час самостійної роботи, практичної підготовки студентів, для здійснення контрольних заходів. Розроблені ЕНК розміщуються на серверах закладу вищої освіти й відображаються в СУЕНК університету за адресою https://moodle.kdpu.edu.ua.

Право щодо визначення рівня доступності (відкритості) розроблених ЕНК та їх змістового наповнення залишається за автором курсу. За замовчуванням доступ для гостя на ЕНК та самореєстрація закриті. Іншими словами, лише студенти, зараховані викладачем на курс, можуть бачити навчальні матеріали та виконувати завдання. По-перше, більшість курсів містять інтерактивні елементи такі як тест, завдання, форум тощо, які недоступні для користувачів із гостьовим доступом. По-друге, такий підхід, певною мірою, забезпечує право викладача на інтелектуальну власність. З іншого боку, викладач за необхідності може самостійно налаштувати свій курс, зробити його доступним гостю або відкрити режим самореєстрації.

До початку кожного навчального року здійснюється реєстрація студентів першого курсу в СУЕНК. Логіни й паролі доступу до СУЕНК студенти отримують під час організованої зустрічі з адміністратором або в деканаті. Зареєстрованих у СУЕНК студентів зараховують до гуртів, що відповідають академічним групам. Організація діяльності студентів у середовищі MOODLE передбачає проведення значної підготовчої роботи (методичного та технічного характеру). Вона полягає в створенні облікових записів для кожного студента, який починає навчання в закладі вищої освіти, а також ознайомлення здобувачів освіти з принципами роботи в СУЕНК.

Аналіз наукової та науково-методичної літератури свідчить, що деякі аспекти окресленого питання розглянуто в працях науковців. Зокрема, масову реєстрацію користувачів доцільно здійснювати з використанням csv-файлу, який містить набір даних із впорядкованою інформацію відповідно до записаних у першому рядку файлу заголовків (О. Щербина, 2015; В. Кроль, П. Федірко & В. Морозов, 2016). Дослідники радять розподіляти студентів за гуртами. Так, зараховувати студентів на ЕНК можна способом «Синхронізації гурту». За умови додавання студента до гурту на системному рівні він автоматично зараховується на всі курси, на які зараховано відповідний гурт.

Означені праці стали підґрунтям для даного дослідження, водночас вони можуть бути удосконалені. Так, задля здійснення транслітерації прізвищ та імен студентів В. Кроль, П. Федірко, В. Морозов використовують додатковий сервіс на сторонньому сайті, натомість доцільним було б розроблення додаткової функції в межах табличного процесора Excel. Створення гуртів за списком csv, за словами авторів, здійснюється автоматично, однак не достатньо повно описано процес зарахування студентів у ці гурти. О. Щербина пропонує використовувати списки Єдиної державної електронної бази з питань освіти, однак у них не вказані назви груп студентів, що не дає змоги отримати інформацію для розподілу студентів за гуртами. Не описано процес подальшої роботи зі студентами, здійснення їх інформаційного супроводу, надання технічної підтримки тощо.

Початковий етап роботи передбачає наявність електронних списків студентів (зазвичай прізвище, ім'я, по батькові) за академічними групами. Першим кроком є створення файлу в табличному процесорі Excel, який містить стовпці з такими назвами: «Ім'я входу» (комірка A1), «Пароль» (комірка B1), «Ім'я» (комірка C1), «Прізвище» (комірка D1), «Пошта» (комірка E1), «Гурт» (комірка F1), «Група» (комірка G1), «ПІБ укр» (комірка H1), «ПІБ англ» (комірка I1) (рис. 1).

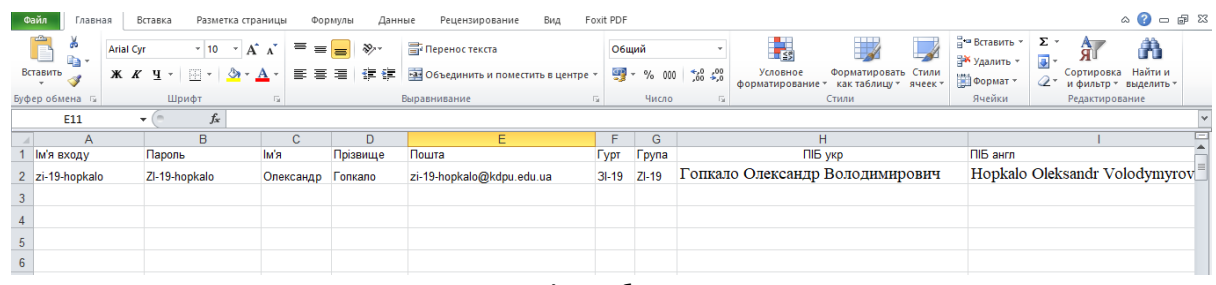

**Рис. 1. Вигляд вікна табличного процесора** 

За списками студентів одразу заповнюємо стовпці «ПІБ укр» і «Гурт». Стовпець «ПІБ англ» (а також стовпець «Група») є результатом транслітерації вмісту стовпця «ПІБ укр» («Гурт») латиницею. У редакторі Visual Basic розроблено функцію «трансліт», яка здійснює транслітерацію українського алфавіту латиницею (згідно з Постановою КМУ N 55 від 27 січня 2010 року «Про впорядкування транслітерації українського алфавіту латиницею») з урахуванням позиції літери в слові (рис. 2). Відповідно, зникає потреба в зверненні до допоміжних сервісів.

**.**

У комірці D2 маємо виокремити прізвище з комірки H2, іншими словами, знайти в рядку символ «пробіл» і обрати всі знаки перед ним. У цьому разі використовуємо функцію «ПОИСК» (знаходить символ в рядку й повертає позицію шуканого символу), а також функцію «ПСТР» (повертає задане число знаків з текстового рядка, починаючи з указаної позиції). Щоб отримати ім'я з комірки H2, використовуємо ті самі функції, але в іншій комбінації.

За замовчуванням пароль у MOODLE має містити не менш як 8 символів, поміж яких принаймні одна велика літера, одна маленька, цифра, а також не алфавітно-цифровий символ. З урахуванням цих вимог генерація паролів здійснюється способом поєднання назви групи та прізвища студента, транслітерованих англійською мовою (комірка В2). Ім'я входу користувача (комірка А2), по суті, таке ж, як пароль. Однак вимога системи MOODLE, яка полягає в тому, що всі літери мають бути маленькими, потребувала застосування до комірки з паролем функції «СТРОЧН». Отже, формування логіну й паролю шляхом поєднання назви групи й прізвища, по-перше, відповідає вимогам системи MOODLE, по-друге, є зручним для використання студентами.

Загалом поєднання назви групи з прізвищем практично унеможливлює дублювання логінів, однак трапляються поодинокі випадки, коли в одній академічній групі навчаються двоє людей з однаковими прізвищами. Схема генерування логінів і паролів у цьому разі дасть два однакових значення, що є недопустимим фактом для MOODLE. Відтак один із користувачів не буде зареєстрований. Розв'язання цієї проблеми полягає в перевірці збігу поточної комірки з попередньою в стовпці з прізвищами та з групами. Якщо комірки не співпадають, то результатом буде злиття назви групи з прізвищем, якщо співпадають – злиття назви групи з прізвищем і додавання цифри «2». Зауважимо, що така перевірка діє лише в тому випадку, якщо в межах однієї групи список студентів подано в алфавітному порядку, як зазвичай і буває. В іншому разі потрібно або упорядкувати список, або ж реєструвати користувачів, пропущених системою, окремо. Акцентуємо увагу на тому, що окреслений спосіб перевірки збігів придатний для наявності в групі двох студентів з однаковими прізвищами. Для трьох і більше – вказаний спосіб не працює. Однак чималий досвід створення облікових записів користувачів показує, що в межах однієї групи більше двох студентів з однаковими прізвищами практично не трапляються.

| $-x$<br>«У Шаблон Зарахування xls - Module1 (Code)<br>- -                                                                           |                          |  |
|----------------------------------------------------------------------------------------------------|--------------------------|--|
| (General)<br>$\blacktriangledown$ трансліт                                                                                          | $\overline{\phantom{a}}$ |  |
| Function трансліт (UkrText As String) As String                                                                                     |                          |  |
| Dim Ukr As Variant                                                                                                    |                          |  |
| Ukr = Array("a", "6", "b", "r", "д", "e", "e", "ж", "3", "и", "i", "ì", "й", "к", "л", "м", "д", "о", "п", "р", "с", "т", "у",      | ாகா                      |  |
| "A", "B", "B", "I", "Д", "E", "C", "Ж", "S", "И", "I", "Ï", "Й", "К", "Л", "М", "Н", "О", "П", "Р", "Т", "У", "Ф", "Х", "Ц",        |                          |  |
| Dim Eng As Variant                                                                                                    |                          |  |
| Eng = Array("a", "b", "v", "h", "d", "e", "ie", "zh", "z", "y", "i", "i", "i", "k", "l", "m", "m", "o", "p", "r", "o", "r", "u", "f |                          |  |
| "A", "B", "V", "H", "D", "E", "Ye", "Zh", "Z", "Y", "I", "Yi", "Y", "K", "L", "M", "N", "O", "P", "R", "S", "T", "U", "F", "Kh", "T |                          |  |
| Dim EngText As String, Letter As String, Flag As Boolean                                                                            |                          |  |
| For $i = 1$ To Len (UkrText)                                                                                                    |                          |  |
| Letter = $Mid(UkrText, i, 1)$                                                                                                    |                          |  |
| $Fla\sigma = 0$                                                                                                    |                          |  |
| For $i = 0$ To 64                                                                                                    |                          |  |
| If $Ukr(i) = Letter Then$                                                                                                    |                          |  |
| $Fla\sigma = 1$                                                                                                    |                          |  |
| EngText = EngText & Eng(j)                                                                                                    |                          |  |
| Exit For                                                                                                    |                          |  |
| End If                                                                                                    |                          |  |
| Next i                                                                                                    |                          |  |
| If Flag = 0 Then EngText = EngText & Letter                                                                                         |                          |  |
| Next i                                                                                                    |                          |  |
|                                                                                                    |                          |  |
| End Function                                                                                                    |                          |  |
|                                                                                                    |                          |  |
| 三国・                                                                                                    |                          |  |

**Рис. 2. Вигляд функції «трансліт» у редакторі Visual Basic**

Для реєстрації користувача в MOODLE обов'язковим є введення адреси електронної пошти, однак вона не обов'язково має бути діючою. Відтак список адрес користувачів формується способом додавання до логіна символів «@kdpu.edu.ua». Пошти реально не існують, але цього достатньо для заповнення обов'язкових полів під час реєстрації. Знову ж таки дублювання електронних адрес є неможливим у зв'язку з відсутністю повторів поміж логінів. У таблиці 1 подано формули та їх комбінації для введення у відповідні комірки.

*Таблиця 1*

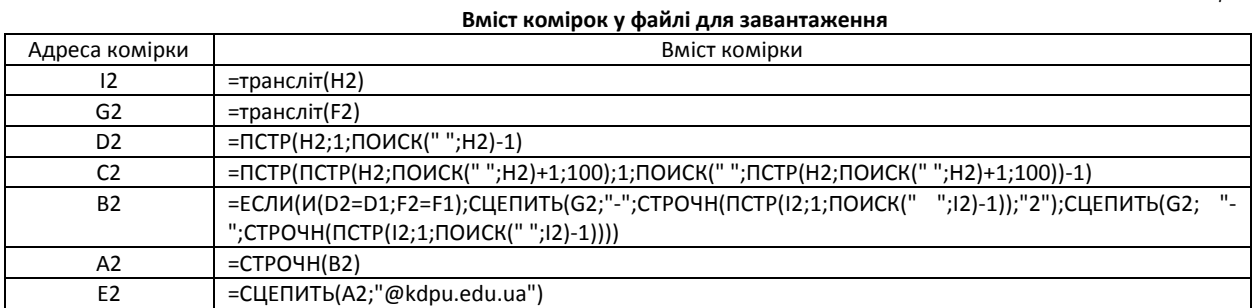

Так, усі необхідні поля таблиці заповнено. Створимо інший файл у додатку Excel з полями «username», «password», «firstname», «lastname», «email», «cohort1». Скопіюємо в новий файл перших 6 стовпців попередньо заповненої таблиці (без заголовків). Вміст стовпців відповідає їх новим назвам. Збережемо новий файл у форматі «CSV (разделители запятые)». Для автоматичної реєстрації користувачів, а також розподілу за системними гуртами на сайті MOODLE

## **PHYSICAL & MATHEMATICAL EDUCATION Issue 3(25). Part 1. 2020**

перейдемо за посиланнями *Керування сайтом – Користувачі – Облікові записи – Завантажити користувача*. Перенесемо підготований файл у відповідне поле, натиснемо кнопку «Завантажити користувача».

Перевагами описаного способу є масове завантаження користувачів; автоматичне створення гуртів, що відповідають академічним групам студентів; автоматичне зарахування студентів до створених гуртів; мінімізація помилок при завантаженні. Підтвердженням ефективності пропонованого способу є практичний досвід створення близько 4 тисяч облікових записів користувачів в обмежені строки.

Другим кроком підготовчого етапу до організації роботи студентів у СУЕНК є формування «інформаційних стрічок». Кожен студент отримує паперову стрічку, що містить назву сайту, ім'я входу, пароль, ім'я та прізвище (рис. 3).

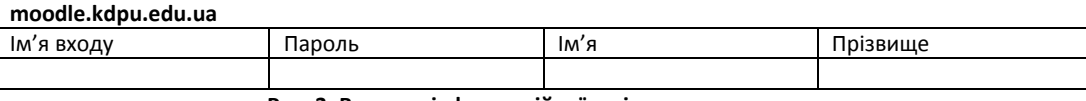

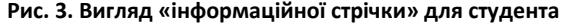

Подамо спосіб передавання даних із таблиці, створеної в Excel на початку роботи, в документ формату DOC та внесення даних у відповідні поля таблиці (рис. 3):

1) створюємо документ у текстовому редакторі Microsoft Word;

2) вводимо текст: у першому рядку - адресу сайту (moodle.kdpu.edu.ua), у другому й третьому - «Ім'я входу», «Пароль», «Ім'я», «Прізвище» (через пробіл, без ком, без лапок). Напис «Ім'я входу» краще не розділяти пробілом, щоб у подальшому він не сприймався як розділювач між окремими стовпцями;

3) переходимо на вкладку «Рассылки», обираємо *Начать слияние Пошаговый мастер слияния*;

4) обираємо файл зі списком отримувачів (файл з таблицею); створюємо лист;

5) виділяємо напис «Ім'я\_входу» в другому рядку, натискаємо «Другие элементы», обираємо пункт «Ім'я входу». Виконуємо такі ж налаштування для інших трьох пунктів рядка відповідно;

6) натискаємо *Просмотр писем Завершение слияния Изменить часть писем*. Обрати пункт «Все».

7) Отримали новий текстовий документ. Після цього необхідно в усьому документі замінити розрив розділу (^b) на знак абзацу (^p), оскільки відомості про кожного користувача вставляються на окрему сторінку. Тепер потрібно перетворити текст в таблицю, обравши в розділі «Разделитель» пункт «Другой»;

8) за необхідності видалити порожні рядки, відрегулювати ширину стовпців.

Оскільки логін і пароль починається з назв груп, транслітерованих англійською мовою, легко за необхідності розділити списки за групами.

Третій крок в організації підготовчої роботи полягає в забезпеченні інформаційної підтримки студентів. Перед початком навчального року розробляється графік, за яким адміністратор СУЕНК проводить зустрічі зі студентами першого року навчання усіх спеціальностей. Зазвичай такі консультації відбуваються на першому-другому навчальних тижнях. Під час зустрічі з адміністратором СУЕНК студенти отримують відомості щодо сутності СУЕНК та її використання в освітньому процесі; реєстрацію студентів у системі та зарахування на ЕНК; правил безпечного використання створених акаунтів; способу відновлення втраченого логіна або пароля; наявності мобільного додатку й принципів його використання; контактних осіб та способів зв'язку з ними, шляхів розв'язання можливих проблем.

Під час першого входу пароль, а також електронну адресу доцільно змінити. Зміна паролю є вимогою безпеки та конфіденційності. Введення актуальної електронної адреси необхідне, перш за все, для забезпечення можливості відновлення логіну й паролю в разі їх втрати.

На сайті СУЕНК КДПУ розміщені інструкції для користувачів. Зокрема, в розділі «Загальні інструкції» є інформаційні вкладки «Реєстрація в СУЕНК», «Відновлення логіна/пароля», у розділі «Студенту» «Перший вхід у СУЕНК», «Зарахування на ЕНК». На головній сторінці сайту розміщено відомості про адміністратора, до якого можна звернутися в разі виникнення питань або проблем щодо роботи з СУЕНК.

## **ВИСНОВКИ ТА ПЕРСПЕКТИВИ ПОДАЛЬШОГО ДОСЛІДЖЕННЯ**

Отже, формування й розвиток ЕОС в умовах сьогодення є важливим чинником ефективної діяльності закладу вищої освіти. Дотримання основних вимог до електронного навчання та принципів організації ЕОС сприяє підвищенню результативності навчання здобувачів освіти. Водночас важливу роль у функціонуванні ЕОС відіграє здійснення якісного методичного та технічного забезпечення. Застосування автоматизованих процедур дає змогу значно спростити підготовчу роботу та зменшити витрати часу на її виконання.

Подальші дослідження передбачають активне впровадження технологій електронного супроводу навчання в освітній процес, розширення практики застосування системи MOODLE на різних етапах навчання, під час організації різних видів діяльності здобувачів вищої освіти.

#### **Список використаних джерел**

- 1. Moodle Docs 3.8. URL: https://docs.moodle.org/38/en/Upload\_users (Дата звернення 01.07.2020).
- 2. Вербівський Д. С. Електронне освітнє середовище навчання математичних дисциплін: принципи побудови і структура. Наукові записки. Серія: Педагогічні науки. 2018. Випуск 173. С. 55-58.
- 3. Вербівський Д. С. Електронне освітнє середовище як засіб підвищення ефективності навчального процесу. International scientific and practical conference «Pedagogy in EU countries and Ukraine at the modern stage»: Conference proceedings (Baia Mare, December 21-22, 2018). Izdevnieciba «Baltija Publishing», 2018.

### **ФІЗИКО-МАТЕМАТИЧНА ОСВІТА (ФМО) Випуск 3(25). Ч.1. 2020**

**.**

- 4. Вишнівський В. В., Лучук А. М., Гніденко М. П., Ільїн О. О. Особливості практичного підходу до інформатизації навчального процесу. *Зв'язок*, 2016. № 4. С. 1519.
- 5. Гончарук І. В.*,* Юрчук Н. П. Організація єдиного електронного науково-освітнього простору сучасного університету. Економіка, фінанси, менеджмент: актуальні питання науки і практики, 2018. № 12. С. 75–87.
- 6. Захожай О. І. Комплексна інформаційна система навчального закладу на базі єдиної платформи LMS Moodle. *Наукові вісті Далівського університету*, 2018. № 14.
- 7. Кроль В. О., Федірко П. П., Морозов В. В. Розробка спрощеної методики масової реєстрації учасників навчального процесу в LMS Moodle і її реалізація. *Професійно-прикладні дидактики*, 2016. Випуск 1. С. 9499.
- 8. Система управління електронними навчальними курсами Криворізького державного педагогічного університету. URL: https://moodle.kdpu.edu.ua (Дата звернення 01.07.2020).
- 9. Щербина О. А. Швидке створення облікових записів студентів та їх реєстрація в курсах платформи Moodle 2. *Інформаційні технології в освіті,* 2015. № 23. С. 79-89. DOI: 10.14308/ite000538.

#### **References**

- 1. Moodle Docs 3.8. (n.d.). docs.moodle.org. Retrieved from https://docs.moodle.org/38/en/Upload\_users.
- 2. Verbivskyi, D. S. (2018). Elektronne osvitnie seredovyshche navchannia matematychnykh dystsyplin: pryntsypy pobudovy i struktura [Electronic educational environment of teaching mathematical disciplines: principles of formation and structure]. Naukovi zapysky. Seriia: Pedahohichni nauky – Proceedings. Series: Pedagogical sciences, 173, 55–58 [in Ukrainian].
- 3. Verbivskyi, D. S. (2018). Elektronne osvitnie seredovyshche yak zasib pidvyshchennia efektyvnosti navchalnoho protsesu [Electronic educational environment as a way of improving the effectiveness of educational process]. International scientific and practical conference «Pedagogy in EU countries and Ukraine at the modern stage»: Conference proceedings. Baia Mare: Izdevnieciba «Baltija Publishing» [in Ukrainian].
- 4. Vyshnivskyi, V. V., Luchuk, A. M., Hnidenko, M. P., Ilin, O. O. (2016). Osoblyvosti praktychnoho pidkhodu do informatyzatsii navchalnoho protsesu [Special features of practical approach to educational process informatization]. Zviazok – Communication, 4, 15-19 [in Ukrainian].
- 5. Honcharuk, I. V. & Yurchuk, N. P. (2018). Orhanizatsiia yedynoho elektronnoho naukovo-osvitnoho prostoru suchasnoho universytetu [Organization of the unified electronic scientific and educational space of the modern university]. Ekonomika, finansy, menedzhment: aktualni pytannia nauky i praktyky – Економіка, фінанси, менеджмент: актуальні питання науки і практики, 12, 75-87 [in Ukrainian].
- 6. Zakhozhai, O. I. (2018). Kompleksna informatsiina systema navchalnoho zakladu na bazi yedynoi platformy LMS Moodle [Complex informational system of an educational institution on the basis of the single platform LMS Moodle]. Naukovi visti Dalivskoho universytetu – Scientific news of Dali University, 14 [in Ukrainian].
- 7. Krol, V. O., Fedirko, P. P., Morozov V. V. (2016). Rozrobka sproshchenoi metodyky masovoi reiestratsii uchasnykiv navchalnoho protsesu v LMS Moodle i yii realizatsiia [Development of simplified mass registration method of educational process participants in lms moodle and its implementation]. Profesiino-prykladni dydaktyky – Professional and applied didactics, 1, 94-99 [in Ukrainian].
- 8. Management system of electronic educational courses of Kryvyi Rih State Pedagogical University. (n.d.). moodle.kdpu.edu.ua. Retrieved from https://moodle.kdpu.edu.ua.
- 9. Shcherbyna, O. A. (2015). Shvydke stvorennia oblikovykh zapysiv studentiv ta yikh reiestratsiia v kursakh platformy Moodle 2 [Quickly create a student account and their registration in courses of MOODLE 2 Platform]. Informatsiini tekhnolohii v osviti – Information Technologies in Education, 23, 79–99. DOI: 10.14308/ite000538 [in Ukrainian].

# **ORGANIZATIONAL PRINCIPLES OF CREATING ELECTORNIC EDUCATIONAL ENVIRONMENT OF AN INSTITUTION OF HIGHER EDUCATION ON THE BASIS OF MOODLE PLATFORM**

#### *K.V. Polhun*

## *Kryvyi Rih State Pedagogical University, Ukraine*

#### *Abstract.*

- *Problem formulation. Due to current conditions, a variety of activities of any institution of higher education is widening and also it supposes creating and developing an electronic educational environment (EEE). Providing electronic support of students' training is a significant function of EEE, one of the ways of its realization lies in the use of LMS MOODLE. A special need is raised in defining peculiarities of EEE of an institution of higher education, in determining organizational principles of its formation based on the MOODLE platform. It is found out that existing ways of students' account mass creating in MOODLE, their distribution into groups on the system level need additional optimization.*
- *Material and methods. Analysis, comparison, generalization, and systematization of data got while studying scientific literature and MOODLE technical manuals are made, as well as a practical check of the offered way of database formation of students' accounts in the* Management system of electronic educational courses of Kryvyi Rih State Pedagogical University is performed*.*
- Results. The definition of the term «electronic educational environment» of an educational institution is offered. Basic tasks and principles of the *EEE organization are described. It is found out that EEE functioning supposes the conducting of managing and organizational, scientific and methodic, educational and methodic, systemic and technical, and staff support. Components of the preparatory stage of students' activity in the MOODLE system are defined and characterized. The way of group user registration is improved.*
- *Conclusions. Following the basic demands of electronic education and principles of organization, EEE forwards the increase of the resulting quality of students' educational activity. Meanwhile, a great significance in EEE functioning has systemic providing of methodic and technical support. The use of automated procedures allows simplifying preparatory work and to reduce time consumption for its accomplishment.*
- *Keywords: electronic educational environment, MOODLE, an electronic educational course, creating accounts, user registration.*